# **Tutorial: Comprovante de Matrícula para Acesso ao Campus**

 Para acessar o campus até ficar pronta a sua carteirinha, você deve imprimir ou salvar no seu celular o comprovante de matrícula.

#### **1º Passo: Faça o Login no SUAP**

Clique aqui se você **nunca fez o login** no SUAP.

Para o primeiro acesso ao SUAP você deve digitar o endereço abaixo:

**1. Acesse:**

**<https://suap.ifsul.edu.br/accounts/login/>**

**2. Clique em "esqueceu ou deseja alterar sua senha?"**

Uma tela abrirá solicitando seu número de matrícula e seu cpf.

**3. Você receberá no seu e-mail uma senha de acesso ao sistema.**

#### **2º Passo: Acessar o menu principal**

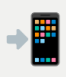

 No Smartphone clique em uma seta pequena localizada no canto esquerdo da tela

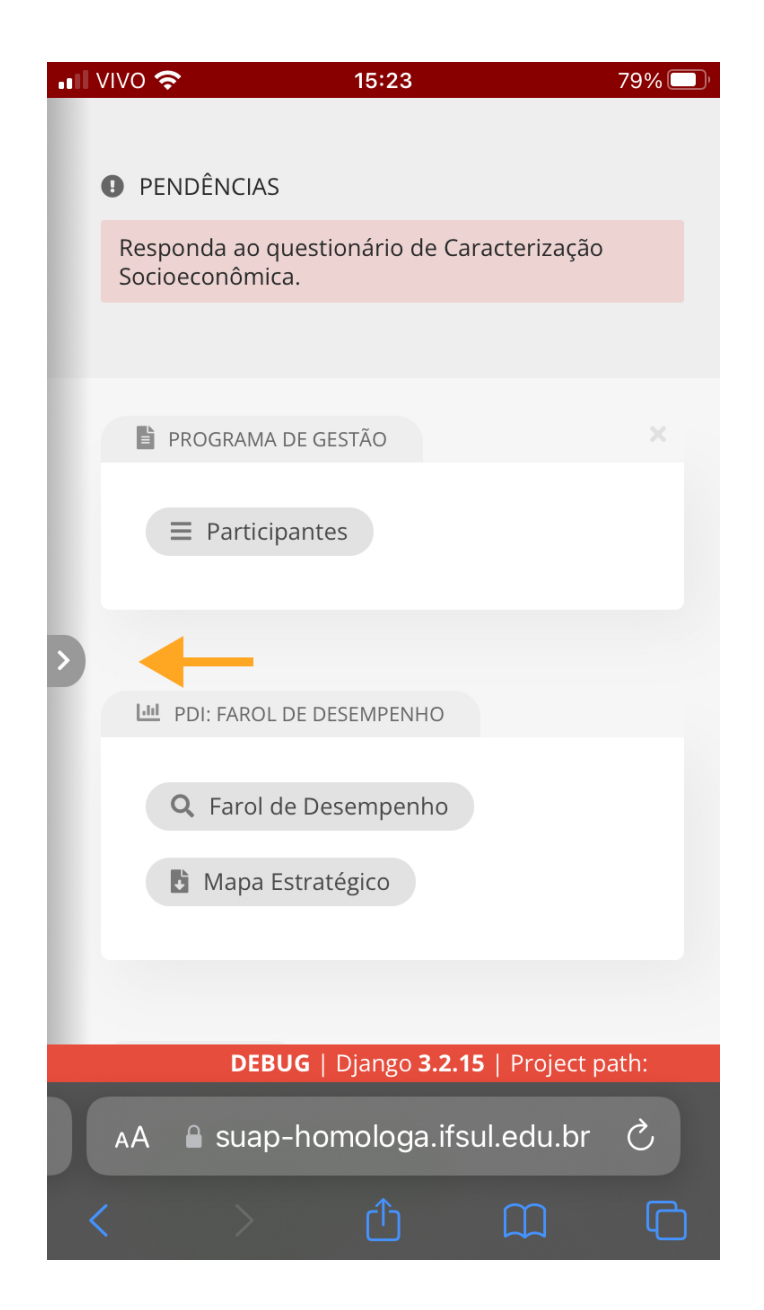

#### **3º Passo: Acessar a sua conta**

 Clique no botão que tem o seu nome para ir para a página de documentos

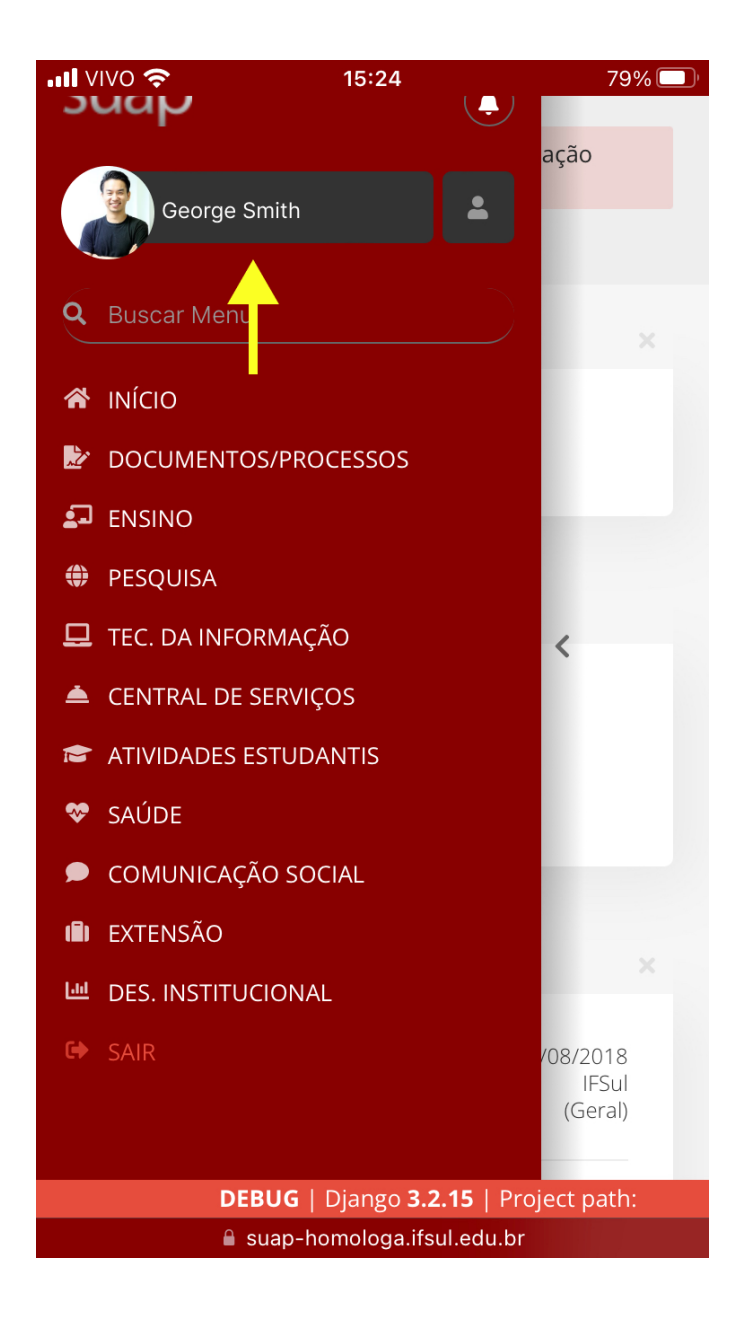

## **4º Passo: Emitir** *COMPROVANTE DE MATRÍCULA*

 Após clicar no botão **DOCUMENTOS** clique no link **COMPROVANTE DE MATRÍCULA**

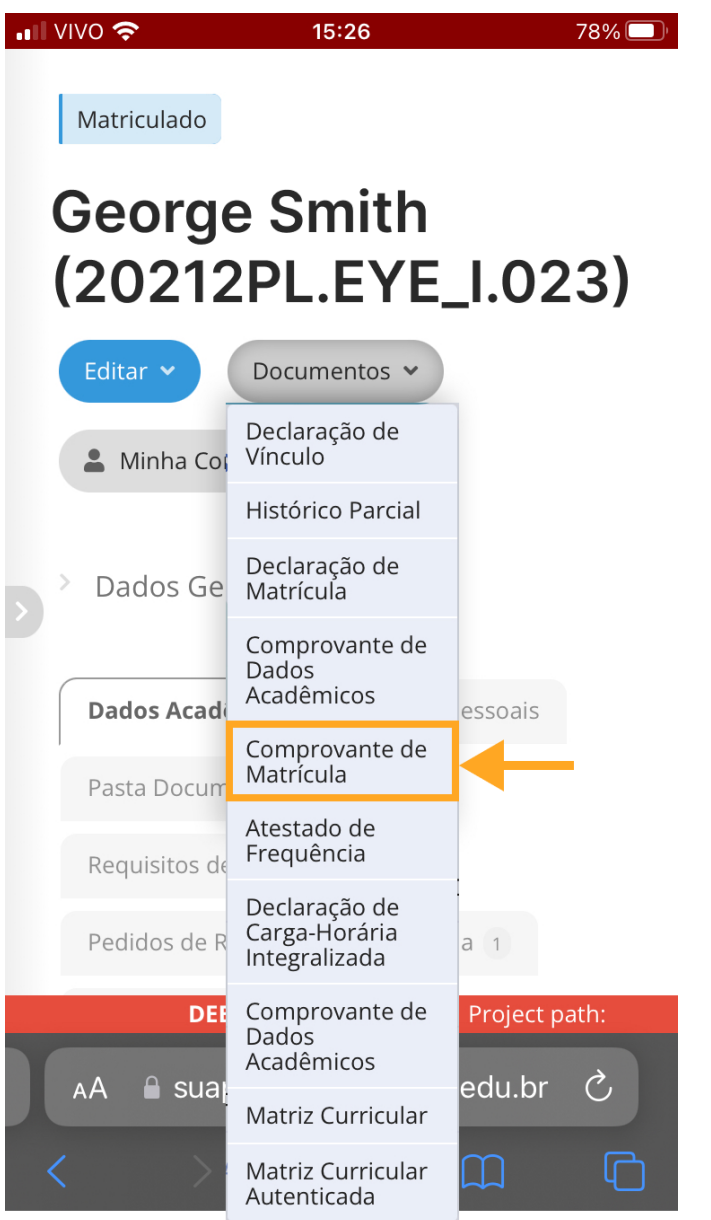

### **5º Passo: Imprimir ou Salvar o Comprovante de Matrícula**

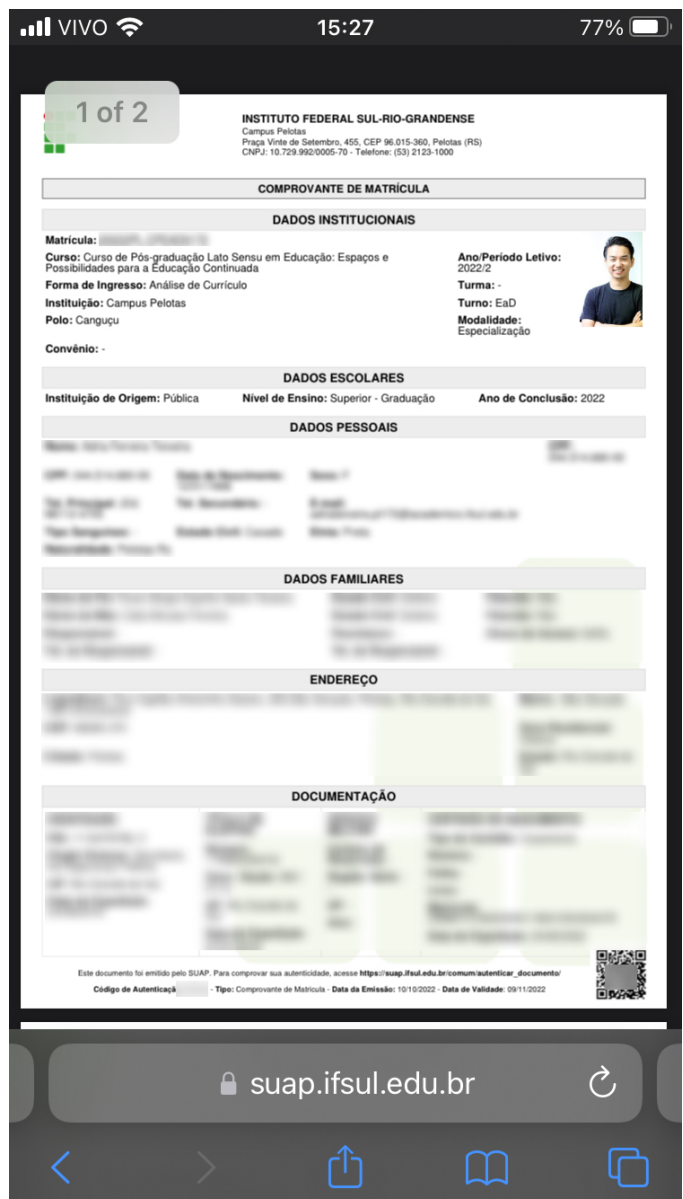

#### **6º Passo: Apresentar na portaria até ficar pronta a carteirinha estudantil.**

 A carteirinha estudantil leva de 2 a 4 semanas para ficar pronta. A sua turma será avisada quando estiver disponível para retirada.